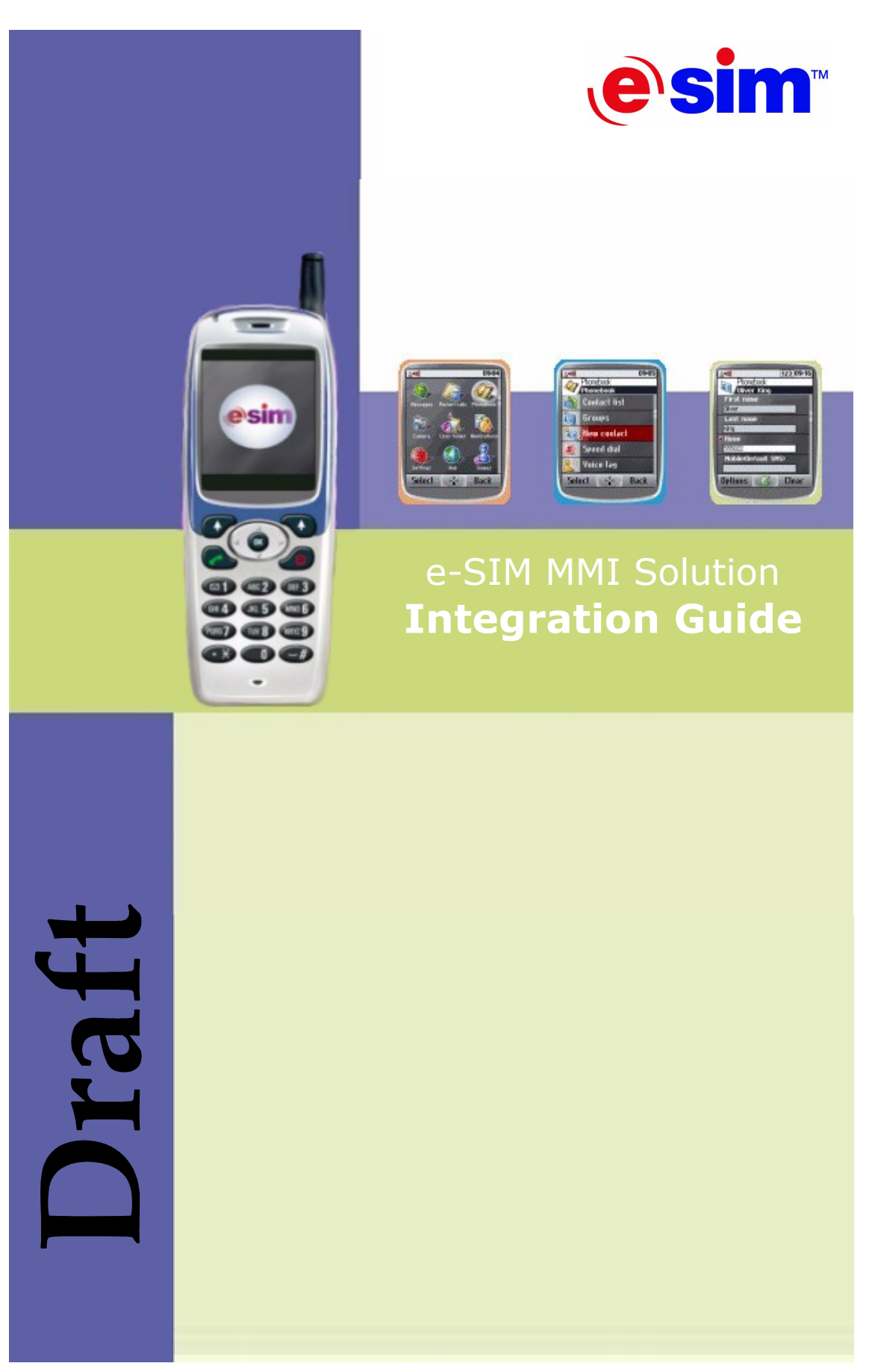

CONFIDENTIAL AND PROPRIETARY INFORMATION OF E-SIM LTD.

The information contained in this document is confidential and is the sole and proprietary information of e-SIM Ltd. It may not be used or reproduced, disseminated, published or otherwise disclosed without prior express written consent of an authorized representative of e-SIM Ltd. No rights to the information herein are hereby conferred upon the recipient.

## e-SIM MMI Solution 2.0 **Integration Guide**

© 2004 e-SIM Ltd. All rights reserved.

e-SIM Ltd. POB 45002 Jerusalem 91450 Israel

Tel: 972-2-5870770 Fax: 972-2-5870773

Information in this manual is subject to change without notice and does not represent a commitment on the part of the vendor. The software described in this manual is furnished under a license agreement and may be used or copied only in accordance with the terms of that agreement. No part of this manual may be reproduced or transmitted in any form or by any means, electronic or mechanical, including photocopying and recording, for any purpose without the express written permission of e-SIM Ltd.

Microsoft, Windows, Windows NT, and ActiveX are either registered trademarks or trademarks of Microsoft Corporation in the United States and/or other countries. Microsoft Excel is a product of Microsoft Corporation.

T9 is a registered trademark of Tegic Communications, Inc.

Other product and company names mentioned in this manual may be trademarks or registered trademarks of their respective owners.

Written and produced by e-SIM Ltd. MMI\_Plat\_Int-2.0

# *Contents*

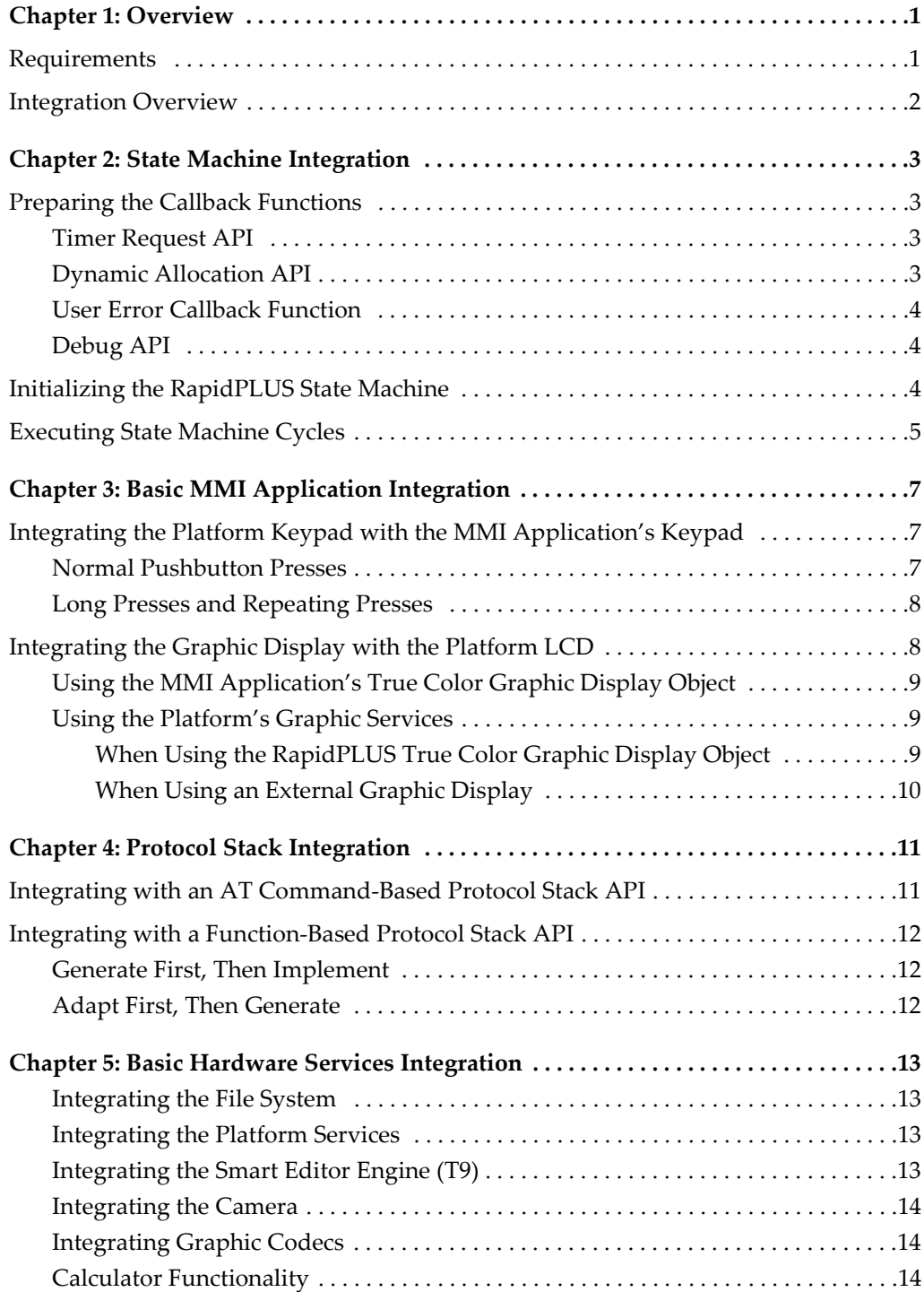

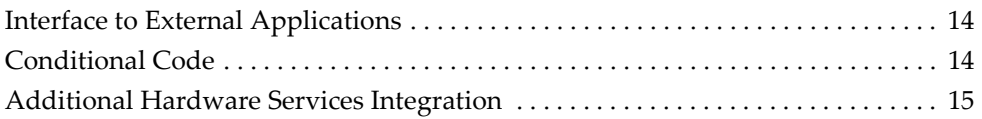

# <span id="page-4-0"></span>*Chapter 1: Overview*

The e-SIM MMI Reference Application (referred to as the "MMI Application") was developed to be easily integrated into any platform. This guide provides the information that you, the embedded system integrator, need to integrate the MMI Application into your product's platform.

In order to adapt the MMI Application to your product's platform, you must:

- Prepare your platform for the integration.
- Integrate the RapidPLUS state machine API.
- Integrate the basic MMI Application API (e.g., keypad and display).
- Integrate the MMI Application with the Protocol Stack.
- Integrate the MMI Application with the basic hardware services.
- Test the integrated application on the target.

# <span id="page-4-1"></span>*Requirements*

Before you begin the integration process, please ensure that you have the necessary knowledge and software, and that you have prepared the MMI Application task.

#### *Knowledge*

**RapidPLUS**: You should be familiar with RapidPLUS code generation and the embedded RapidPLUS APIs. For assistance, refer to the *Generating Code for Embedded Systems* manual and the online *MMI Component Reference Guide*.

**Note:** We recommend that you take the RapidPLUS Basics, RapidPLUS Code Generation, and e-SIM MMI Solution training courses before you begin.

**Platform**: You should be familiar with your platform environment, including API, and with compilation and debugging tools.

#### <span id="page-4-2"></span>*Software*

- MMI Application in XML format.
- RapidPLUS CODE version that is appropriate for the MMI Application version.
- RapidPLUS embedded kernel and graphic libraries compiled for your platform (see Appendix A for the Porting order).
- e-SIM Customization Tools (i.e., the Multimedia Resource Manager, Menu and Text Generator, and Layout Editor) or their resulting data.
- Compilers, linkers, debugging tools, and other tools necessary for your platform.

#### *Preparations*

You must prepare a stand-alone task for the MMI Application. This task must have an incoming queue for messages from other tasks. The MMI task must include an initialization part and an infinite loop for message processing.

You must ensure that necessary information is sent from other tasks to the MMI task.

# <span id="page-5-0"></span>*Integration Overview*

The process of integrating the MMI Application into your platform can be divided into four main stages. At each integration stage, you should test and debug your work.

The four stages are:

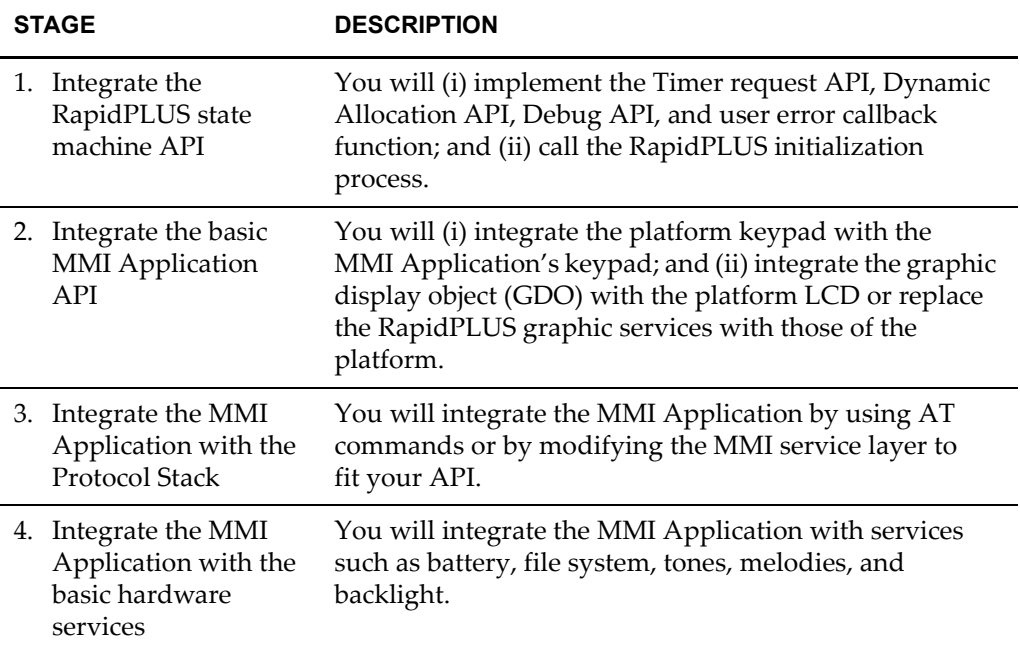

After integration, you should test the integrated application on the target using your normal testing procedures.

# <span id="page-6-0"></span>*Chapter 2: State Machine Integration*

In order to integrate the RapidPLUS state machine API, you will need to prepare a set of callback functions, and then provide these callback functions to RapidPLUS in the initialization process.

# <span id="page-6-1"></span>*Preparing the Callback Functions*

For details about all of these functions, refer to "The Application Programming Interface" chapter in the *Generating Code for Embedded Systems* manual.

## <span id="page-6-2"></span>*Timer Request API*

RapidPLUS relies on the embedded system to receive timer services; therefore, you must implement two callback functions using the embedded system's timers.

• usrTimerReqFunc

This function will be called by the RapidPLUS kernel each time a RapidPLUS timer object/timer tick object is started. The embedded system must call rpd\_TimerExpired when the timer has elapsed.

• usr\_TimerStopFunc

This function will be called by the RapidPLUS kernel when a timer object/timer tick object is stopped before it has expired.

## <span id="page-6-3"></span>*Dynamic Allocation API*

The MMI Application dynamically allocates components in order to optimize RAM memory consumption and the RapidPLUS kernel dynamically allocates internal data structures; therefore, you must implement two callback functions using the embedded system's heap allocation mechanisms.

- usr\_MallocFunc This function allocates a block of memory and returns the pointer to the block.
- usr\_FreeFunc This function receives a pointer to a previously allocated block of memory annd releases it.

# <span id="page-7-0"></span>*User Error Callback Function*

RapidPLUS checks error conditions (such as array and string overflow) and internal errors that can be caused by memory corruption. RapidPLUS will call this callback function any time RapidPLUS detects these error conditions. Therefore, you **MUST** implement this callback function in such a way that you will receive a clear notification each time an error occurs.

• usr\_ErrorFunc The parameters received by this function are the error type and error severity.

## <span id="page-7-1"></span>*Debug API*

This function is optional. If you register it, you will be able to follow the execution of the MMI Application. We highly recommend using it in order to follow the transitions among modes.

• usr\_DebugFunc This function has many options that can be activated; the most useful option is fDBGTTransitionsDetail.

# <span id="page-7-2"></span>*Initializing the RapidPLUS State Machine*

In order to initialize the state machine and the MMI Application, you must call the following API in the initialization part of the MMI task. **Be sure to pass the corresponding callback functions that were previously implemented.**

#### **To initialize the state machine:**

- 1. Register the timer callback functions by calling: rpd\_setTimerRequest(usrTimerReqFunc, usr\_TimerStopFunc, 0);
- 2. Initialize the dynamic allocation and the error callback functions by calling:

rpd PrivInitMallocTask(usr ErrorFunc, usr MallocFunc, usr FreeFunc);

3. Initialize the debug API by calling:

rpd\_SetUserDebug (usr\_DebugFunc, debugBuff, DEBUG\_BUFF\_SIZE, fDBGTTransitions);

Be sure to statically allocate debugBuff as an array of integers with DEBUG\_BUFF\_SIZE size. Refer to "Using the Debug API" in the *Generating Code of Embedded System*s manual.

- 4. Initialize the GDL and GDO. See ["Integrating the Graphic Display with the](#page-11-2)  [Platform LCD" on p. 8](#page-11-2).
- 5. Call rpd PrivStart();. This function will execute the first cycle of the state machine, executing the entry activities for the root mode of all allocated user objects (UDOs).
- 6. Call runRapidCycles(100);. This function will start the initialization proces of the MMI Application. See ["Executing State Machine Cycles" on p. 5.](#page-8-0)

# <span id="page-8-0"></span>*Executing State Machine Cycles*

The execution of the MMI Application requires that the RapidPLUS state machine perform cycles. The basic mechanism includes feeding the state machine with events or data (using the generated API) and processing the data by calling rpd\_PrivRunIdle. (Information about feeding the state machine is discussed in the other integration chapters; here we are concerned with executing the state machine cycles.)

In order to improve the performance of the state machine and the MMI Application, you should implement the following mechanism:

```
void runRapidCycles(int maxCycles)
{
        int rpd_moreToDo, i=0;
        do{
      rpd moreTODo = rod PrivRunIdle();
        }while(rpd_moreToDo && i++<MAXCYCLES);
  if (rpd_moreToDo)
  {
     /* Normally most actions are dealt with within a few state machine
```
cycles. However the occasional situation arises when we have run the maximum number of cycles but there is still more to do. In this case we will return to the task message loop to see if there are any messages to process. This is important because we do not want the task message queue to overflow. If there aren't any genuine messages we want to continue executing as soon as possible. In order to ensure this, we put a special message in the queue. This message should be processed by calling again this function. \*/

```
esim_send_msg(RPD_RUN_CYCLES, (U8)0, NULL);
}
```
#### 1. MoreToDo value

}

The function rpd PrivRunIdle returns a value composed of 3 possible flags (described in the "Bit Values Table" in the section "The State Machine and the 'More To Do' Return Value" in the *Generating Code for Embedded Systems* manual). If this return value is not equal to zero, the MMI Application is not yet in a stable state and additional cycles must be executed. The number of continuous cycles is limited by the constant MAXCYCLES. The recommended MAXCYCLES value is 20.

2. Exceeding the MAXCYCLES value

In case the application requires more than MAXCYCLES cycles, a mechanism for sending a message to the RapidPLUS task is implemented in order to prevent the RapidPLUS task's queue from overflowing.

INTEGRATION GUIDE

# <span id="page-10-0"></span>*Chapter 3: Basic MMI Application Integration*

In order to integrate the MMI Application API, you will need to (i) integrate the platform keypad with the MMI Application's keypad; and (ii) integrate the graphic display with the platform LCD.

# <span id="page-10-3"></span><span id="page-10-1"></span>*Integrating the Platform Keypad with the MMI Application's Keypad*

The EMB\_KPD component is the interface of the MMI Application to the real keypad. To integrate the real keypad with EMB\_KPD, the Keypad task must send a message to the MMI task each time a pushbutton is pressed or released.

## <span id="page-10-2"></span>*Normal Pushbutton Presses*

After receiving notification from the Keypad task, the integration layer of the MMI task must translate it into a RapidPLUS message of type KEY\_INFO in the KEY\_MSG union in EMB\_KPD's interface. In order to perform this translation, the integration layer must allocate a structure of type KEY\_INFO (see emb\_kpd.h) and assign the fields according to the data received.

The following table presents the expected sequence of messages, type KEY\_INFO, in a press on the "2abc" key:

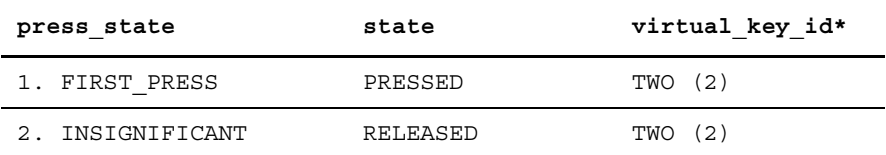

\* The expected value for the virtual key id field is one of the items in KEY\_VALUE\_Cs in the RPD\_WINDOW interface.

To send the KEY\_IFO message, use the following macro from mainapp.h:

R10597 EMB\_KPD\_send\_KEY\_\_MSG\_KEY\_\_INFO(embStructPtr,size)

# <span id="page-11-0"></span>*Long Presses and Repeating Presses*

The MMI Application expects the embedded system to analyze the timing of presses and releases in order to supply information about long presses and repeating presses. The MMI Application reacts differently to these types of presses.

The following table presents the expected sequence of messages, type KEY\_INFO, in a long press of the left soft key:

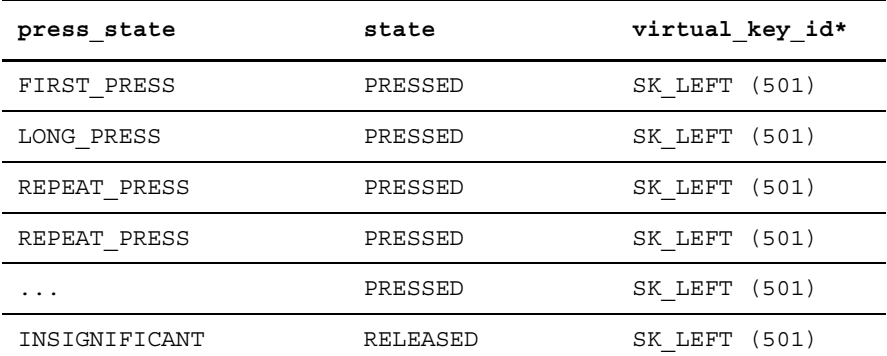

\* The expected value for the virtual\_key\_id field is one of the items in KEY\_VALUE\_Cs in the RPD\_WINDOW interface.

Refer to the section "Sending a Structure form the Embedded System to RapidPLUS" in the chapter "Interfacing with Generated User Objects" in the *Generating Code for Embedded Systems* manual.

# <span id="page-11-2"></span><span id="page-11-1"></span>*Integrating the Graphic Display with the Platform LCD*

The MMI Application's graphic display can be integrated with the platform's LCD in one of two ways: (i) using the MMI Application's true color graphic display object; or (ii) replacing the RapidPLUS graphic services with those of the platform. In some cases you may want to use the true color graphic display object with external bitmaps and/or fonts.

Using the RapidPLUS graphic services makes the integration of the MMI Application with the platform simple and allows testing of the exact graphic behavior in the simulation environment. In case you need to reuse specific parts of the embedded graphic services (e.g., fonts or font engine), you can combine RapidPLUS graphic services with the platform's graphics.

In the MMI Application, the components that manage the graphic services are:

- **EMB\_BITMAPS** contains all of the MMI Application's bitmaps. The bitmaps are automatically imported into this component by the Multimedia Resource Manager tool. EMB\_DISPLAY also contains the MMI Application's fonts. The RapidPLUS font objects are bitmap fonts based on fonts that are compatible with Microsoft® Windows.
- **EMB\_DISPLAY** contains the true color graphic display object (GDO). This component links the application code to the display device.

• **SRV\_DISPLAY** integrates all other graphic display services and is the front-end of the graphic display services to the MMI Application.

## <span id="page-12-0"></span>*Using the MMI Application's True Color Graphic Display Object*

The heart of the graphic services is the RapidPLUS true color graphic display object. The embedded graphic display object (GDO) interacts with the graphic devices via the RapidPLUS graphic display library (GDL). This libary is a stand-alone library of functions that exists outside of the MMI task.

#### **Integrate the GDO using the RapidPLUS GDL:**

- 1. Generate SRV\_DISPLAY, EMB\_DISPLAY, and EMB\_BITMAPS as full objects (UDOs).
- 2. Implement the GDO initialization and the bitblt function (as described in the chapter, "Integrating Graphic Displays" in the *Generating Code for Embedded Systems* manual). Follow the example in App\_Api.c, which is located in the platform folder.
- 3. When linking, include the ugxxx.lib graphic library that you received from e-SIM (see ["Software" on p. 1](#page-4-2)).

#### <span id="page-12-1"></span>*Using the Platform's Graphic Services*

The MMI Application's native graphic display services can be adapted or replaced with the platform's graphic services. When deciding on whether to adapt or replace RapidPLUS graphic elements, you should consider font and bitmap issues.

#### <span id="page-12-2"></span>*When Using the RapidPLUS True Color Graphic Display Object*

The information is this section applies if you will be adapting the graphic display object to work with your own fonts and/or graphic display libary.

#### *Fonts*

If your fonts are Microsoft Windows compatible, then replace the currently used fonts in the RapidPLUS font objects (defined in EMB\_DISPLAY).

If your fonts are not Windows compatible, you must provide a solution for the simulation environment. This solution can either use similar fonts available in Windows or you should create a DLL with the fonts in their native formats. This DLL must provide a bitmap in Windows format for each character. You will need to integrate this DLL as a DLL object in EMB\_DISPLAY.

**Note:** Changing font sizes may require changing the UI definitions.

#### *Bitmaps*

In the e-SIM MMI Solution, bitmaps are managed by the Multimedia Resource Manager tool (MultimediaResourceManager.xls). They are automatically imported into EMB\_BITMAPS in the simulation environment, and are then generated in an RapidPLUS-specific format suitable for the embedded graphic display library (GDL). In case you use your own graphic display library, you can use the Multimedia Resource Manager's code generation capabilities, adapting its macro to your own format. Refer to the *Customization Tools Guide* for details.

In case different bitmap formats need to be supported in the embedded libary (GDL), you can enhance the format support in the format driver's C files: fd\_gen.c and fd\_gen.h.

## <span id="page-13-0"></span>*When Using an External Graphic Display*

The information is this section applies if you will be replacing the MMI Application's services with the platform's graphic services, including fonts and bitmaps.

- **Integrate the graphic services using an external library:**
	- 1. Generate SRV\_DISPLAY as a full object (UDO) and EMB\_DISPLAY as an interface-only object (UDI).
	- 2. After code generation, implement (in C) the internal functionality of EMB\_DISPLAY (so that it fits its interface) using the external library (for information about the object's interface and functionality, refer to the *MMI Component Reference Guide*).

# <span id="page-14-0"></span>*Chapter 4: Protocol Stack Integration*

The MMI Application can be integrated with the protocol stack in two ways: (i) using string-based AT commands; or (ii) using an abstract function-based service layer.

# <span id="page-14-2"></span><span id="page-14-1"></span>*Integrating with an AT Command-Based Protocol Stack API*

The interface in the component EMB\_AT provides a set of basic functions for sending and receiving string-based AT commands. For details about these functions, refer to the *MMI Component Reference Guide*.

There may be some small differences between how protocol stacks implement the AT command protocol, for example, different timing or sequencing. AT commands used by the MMI Application follow the GSM 07.07 standard. In order to verify the match between the MMI Application and your protocol stack, test each functionality (for example, incoming call, outgoing call, etc.) tracing the sequence of the AT commands.

The MMI Application uses the following extensions to the GSM 07.07:

- %CPI- Call progress indication
- %NRG network registration including limited service mode
- %CSQ- RSSI signal quality level indication

# <span id="page-15-0"></span>I*Integrating with a Function-Based Protocol Stack API*

In cases where the protocol stack API does not support AT commands, you can use the following approaches:

- Generate the relevant low-level MMI Application service components as Interface Only (UDIs) and then implement these interfaces using the protocol stack API.
- Adapt these service components for the protocol stack API and then generate them as UDIs. Adapt the related high-level components accordingly.

Protocol stack integration can be achieved using either or both of these approaches. You should examine the interface of each service component to determine which approach is best for it.

# <span id="page-15-1"></span>*Generate First, Then Implement*

This way is recommended when the interfaces of the low-level service components are similar to the API of the protocol stack.

- 1. Generate the relevant low-level services (SRV\_TAPI, SRV\_SMS\_LOW, and SM\_PBOOK) as UDIs.
- 2. Implement these interfaces using the protocol stack API. For details about the interfaces of these functions, refer to the MMI *Component Reference Guide*.

**Note:** Changing the UDI interface will require that you adapt the upper layers.

If you keep the interface of the UDIs "as is" you will be able to reuse the "simulation only" components even though they are implemented using AT commands.

# <span id="page-15-2"></span>*Adapt First, Then Generate*

This way is recommended when the interfaces of the low-level service components do not match the API of the protocol stack.

- 1. Adapt the relevant low-level services API (SRV\_TAPI, SRV\_SMS\_LOW, and SM\_PBOOK) for the protocol stack API.
- 2. Adapt the related upper-layer components (services and HMI modules) for the changes made to the low-level services API.
- 3. Generate the low-level services as UDIs.

With this approach, the protocol stack simulation—which is based on AT commands will need to be modified. The components involved in protocol stack simulation are (i) the low-level services and SRV\_AT; and (ii) EMB\_AT and SIMUL\_AT.

# <span id="page-16-0"></span>*Chapter 5: Basic Hardware Services Integration*

You will need to integrate the MMI Application with services such as battery, file system, tones, melodies, and backlight.

The components that handle the interface to hardware services are embedded interface components. These components are usually generated as interface-only objects (UDI).

**Important:** Be sure that you integrate ALL the interfaces. Lack of integration of some of the services may prevent the system from starting.

If the interfaces of UDIs do not match the interface of the platform, you can:

- Change the interfaces in the UDIs—making sure to modify other components that use them—and then generate code. Be very careful changing the interface because the code generator might not keep the user code (the signature of the functions includes the parameters).
- Enhance the adaptation layer (that is, the manually written user code) to fit the original interfaces of the UDI components.

This chapter briefly describes the relevant interface components. You should refer to the *MMI Component Reference Guide* for details about each component's interface. You should also refer to example code in the Platform subfolder.

## <span id="page-16-1"></span>*Integrating the File System*

The MMI Application expects file system functionality in the platform. The interface is located in EMB\_FILEMNG. The interface is C-like. The simulation environment uses an ActiveX object for this functionality (RpdSimFFS.ocx).

#### <span id="page-16-2"></span>*Integrating the Platform Services*

The integration points for most of the services in the platform are located in EMB\_HSRV. Some of these services are provided to the MMI Application directly by EMB\_HSRV and others are abstracted by SRV\_UTIL.

## <span id="page-16-3"></span>*Integrating the Smart Editor Engine (T9)*

Chinese support, multi-tap support, and smart editing support are implemented in WMI\_EDITOR and WDG\_TEXTBOX using a T9® engine supplied by Tegic Communications, Inc. This interface is presented by EMB\_T9. In order to use the MMI Application with the T9 engine, you must obtain a license from Tegic. Additionally, the files rpteal.c and rpteal.h contain integration code that must be used.

## <span id="page-17-0"></span>*Integrating the Camera*

The camera application is provided as a reference implementation based on a software and hardware environment provided by TransChip, Inc. This interface is presented by EMB\_CAMERA. In the reference implementation, much functionality is implemented in external code provided by TransChip. You may need to enhance the RapidPLUS implementation to fit other camera environments.

## <span id="page-17-1"></span>*Integrating Graphic Codecs*

EMB\_ALBUM provides interface for manipulating images. It expects software that (i) expands compressed images to a format that allows drawing; and (ii) can resize these images. The codecs are not provided by e-SIM.

## <span id="page-17-2"></span>*Calculator Functionality*

The calculator application (HMI\_CALCULATOR) implements the basic functions inside EMB\_CALC using native C arithmetic functionality. You do not need to change the implementation of EMB\_CALC unless the functionality used is not supported by your environment.

#### <span id="page-17-3"></span>*Interface to External Applications*

Currently, integration with external applications is based on Start and Stop functionality. HMI\_EXT\_APP is the representative of the external applications in the main MMI. Each external application has its own interface component: EMB\_JAVA, EMB\_MMS, and EMB\_WAP. The interfaces of these components can be enhanced to match the real requirements.

## <span id="page-17-4"></span>*Conditional Code*

Through EMB\_CONFIG, you can control the inclusion/exclusion of components in the embedded MMI Application. EMB\_CONFIG has a constant set (HMI\_Cs) that is used in a condition to include or exclude a component. In the simulation environment, the value of the constant set items is 1 (i.e., include).

If you want to exclude a component from the embedded MMI Application, set the value to zero BEFORE compilation. The best way to do this is to keep a version of the generated h file (emb\_config.h) with the appropriate values and overwrite the generated code before compilation by copying this file instead of the newly generated one. You can have a batch file execute automatically after the code generation process bu using a Run command set in the "Command to Run After Code Generation" option in the Code Generation Preferences dialog box, General tab.

## <span id="page-18-0"></span>*Additional Hardware Services Integration*

The following components are described elsewhere:

**EMB\_ANIM\_DATA**: refer to Chapter 3: "Multimedia Resource Manager" in the *Customization Tools Guide*.

**EMB\_AT**: see ["Integrating with an AT Command-Based Protocol Stack API" on p. 11](#page-14-2).

**EMB\_BITMAPS and EMB\_DISPLAY**: see ["Integrating the Graphic Display with the](#page-11-2)  [Platform LCD" on p. 8](#page-11-2).

**EMB\_KPD**: see ["Integrating the Platform Keypad with the MMI Application's](#page-10-3)  [Keypad" on p. 7.](#page-10-3)

**EMB\_LM\_DATA**: refer to Chapter 5: "The Layout Editor" in the *Customization Tools Guide*.

**EMB\_TEXTRES**: refer to Chapter 4: "Menu and Text Generator" in the *Customization Tools Guide*.

INTEGRATION GUIDE